# **AQUALUNG** GROUP

## PRODUKTRÜCKRUF- HÄNDLER/EINZELHÄNDLER -12.04.2022

### **i330R-Tauchcomputer**

Sehr geehrter Partner,

die Aqualung Gruppe führt einen Rückruf ihrer i330R Tauchcomputer durch, die in den Jahren 2021 und 2022 produziert und auf dem Markt vertrieben wurden. Es wurde festgestellt, dass der besagte Tauchcomputer das Druckniveau nicht automatisch anpasst, **wenn sich der Tauchgang in einer Höhe von 900 m oder mehr befindet.**

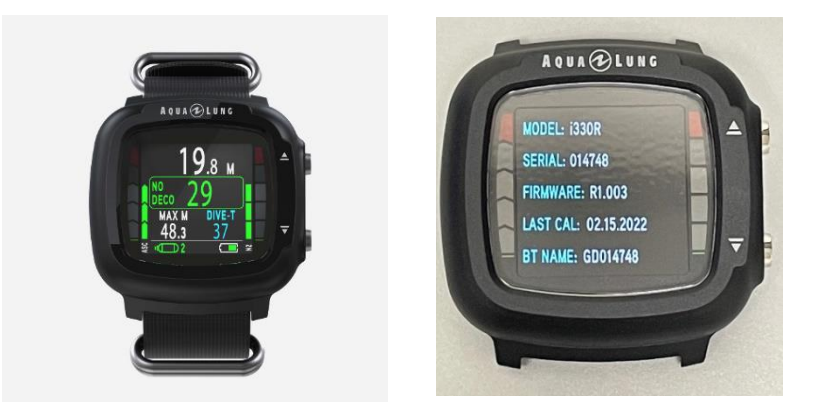

### **Anweisung für unsere Händler:**

Sie müssen alle verfügbaren Mittel nutzen *(insbesondere die von Aqualung für Endverbraucher bereitgestellten speziellen Kommunikationsmittel*), um die betroffenen Endverbraucher darüber zu informieren, dass Sie:

- den i330R Tauchcomputer nicht mehr für Tauchaktivitäten **in 900 m (3000 Fuß) Höhe oder höher verwenden:**
- ihre i330R Tauchcomputer-Software aktualisieren: a) durch Herunterladen eines Firmware-Updates über die DiverLog+ Anwendung gemäß den Anweisungen auf aqualung.com, "Rückrufinformationen"; oder b) indem sie Ihren i330R Tauchcomputer zu Ihrem Händler oder einem lokalen Dive Center bringen, damit ein Fachmann das Upgrade für sie herunterlädt und installiert
- Bitte weisen Sie die Endverbraucher darauf hin, dass Sie, wenn Sie das Upgrade selbst herunterladen, Ihre i330R-Tauchcomputer zum Aqualung Händler oder zum örtlichen Dive Center bringen sollten, um zu überprüfen, ob das Upgrade erfolgreich installiert wurde.
- Die Händler werden gebeten, die i330R-Tauchcomputer auf eine neue Firmware-Version zu aktualisieren, die in der Anwendung DiverLog+ verfügbar ist.
- Nach der Installation des Updates muss die neue Firmware-Version R1.004 oder höher lauten.

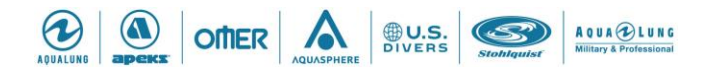

# AQUALUNG<br>GROUP

Wenn Sie Fragen haben, zögern Sie nicht, sich an den Kundendienst unter folgender Adresse zu wenden: [customerservice.dach@aqualung.com](mailto:customerservice.dach@aqualung.com) oder direkt an Ihren Vertriebsmitarbeiter.

Wir danken Ihnen für Ihr Verständnis und Ihre Unterstützung.

Ihr Aqualung Team

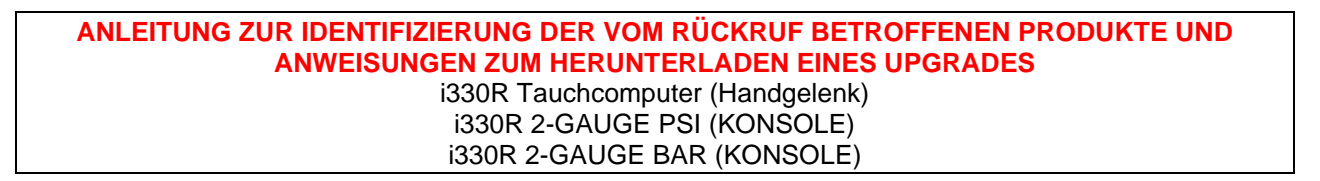

### DIE VON DEM RÜCKRUF BETROFFENEN PRODUKTE KÖNNEN WIE FOLGT IDENTIFIZIERT WERDEN:

**1) Das Verpackungsetikett des Produkts trägt eine der folgenden Beschreibungen und Teilenummern (CPN):**

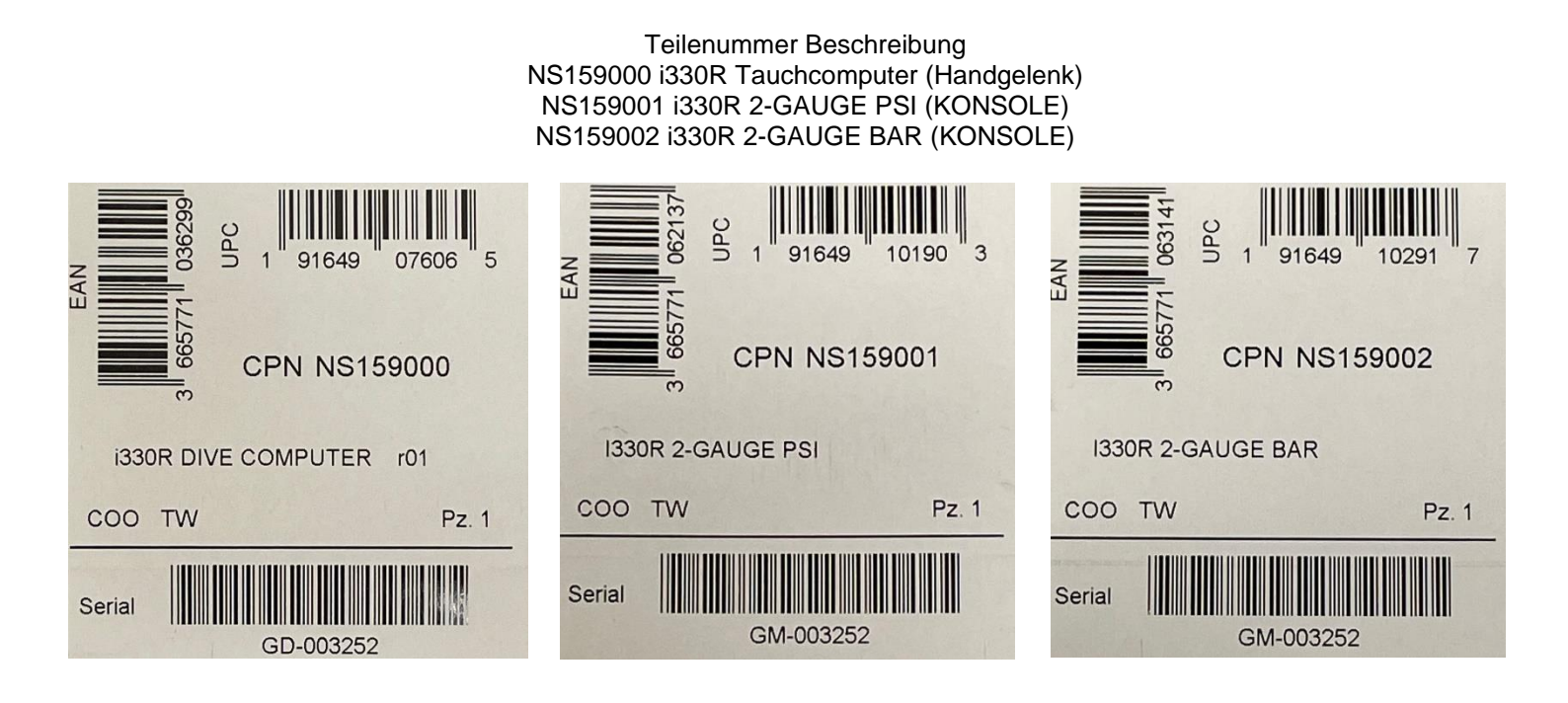

1) Das Produkt trägt eine der unten aufgeführten Seriennummern

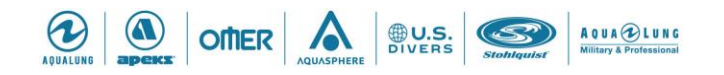

# **AQUALUNG**<br>GROUP

### **Betroffene Seriennummern:**

- GD-001004 bis GD-015302
- GM-001000 bis GM-003305
- GM-001011 bis GM-001269

### **Position der Seriennummer:**

- Auf der Rückseite des Gehäuses des Computermoduls (siehe Foto unten) - Auf dem Produktetikett auf dem Karton (siehe Foto des Etiketts oben)

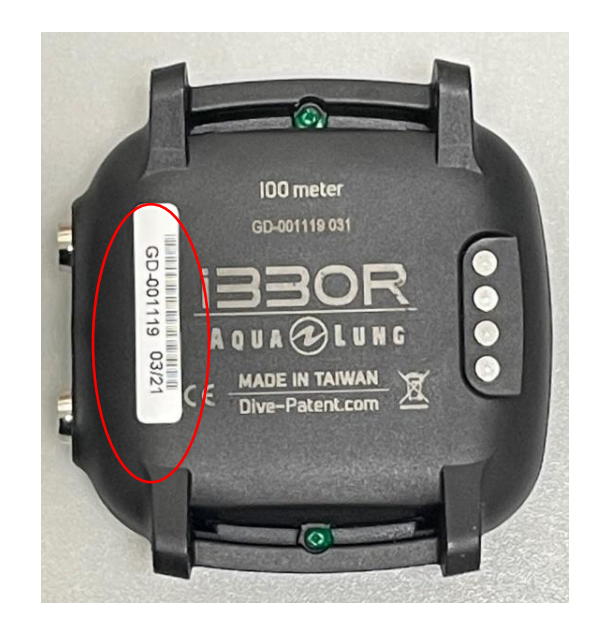

### **1) Die Firmware-Version R1.001, R1.002 oder R1.003 des Produkts**

Betroffene i330R-Tauchcomputer haben die Firmware-Version **R1.001, R1.002 or R1.003**.

### **i330R FIRMWARE UPDATE ANLEITUNG**

Bitte beachten Sie die untenstehenden Anweisungen zum Herunterladen einer neuen Firmware-Version auf die Anwendung:

#### **Installationsanweisungen:**

Bitte beachten Sie die folgenden Anweisungen zum Aktualisieren der i330R-Firmware mit der DiverLog+ Mobile App

- 1. Laden Sie die DiverLog+ App herunter:
	- a. Für iOS users, Starten Sie den App Store,suchen Sie nach der DiverLog+-App und laden Sie die DiverLog+-App herunter.
	- b. Für Android-Benutzer: Starten Sie die Google Play-App, suchen Sie nach der DiverLog+- App und laden Sie die DiverLog+-App herunter.
- 2. Aktivieren Sie den Tauchcomputer i330R
- 3. Vergewissern Sie sich, dass Bluetooth auf dem mobilen Gerät und dem i330R-Tauchcomputer aktiviert ist
- 4. Starten Sie die DiverLog+ App auf Ihrem Mobilgerät.
- 5. Anleitungen zum Hinzufügen des i330R Tauchcomputers zu DiverLog+ finden Sie unter: [https://ediverlog.com/howto/mobile\\_dlp\\_howto.html#AddNewDC](https://ediverlog.com/howto/mobile_dlp_howto.html#AddNewDC)

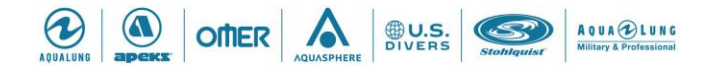

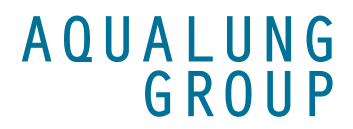

Oder scannen Sie den QR-Code hier:

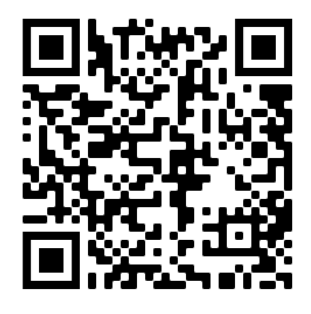

6. Anweisungen zur Aktualisierung der Firmware des i330R-Computers finden Sie unter: [https://ediverlog.com/howto/mobile\\_dlp\\_howto.html#updateFirmware](https://ediverlog.com/howto/mobile_dlp_howto.html#updateFirmware)

Oder scannen Sie den QR-Code hier:

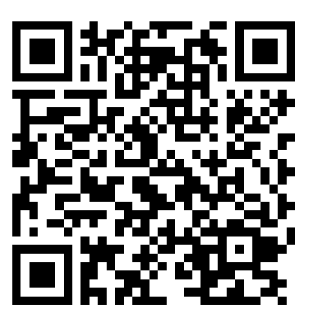

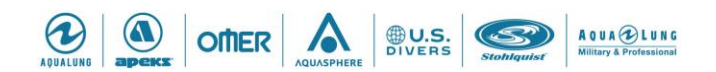